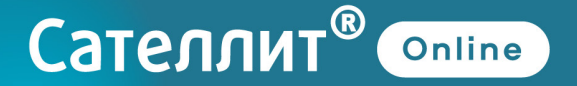

### **ИНСТРУКЦИЯ** ПО ПРИМЕНЕНИЮ

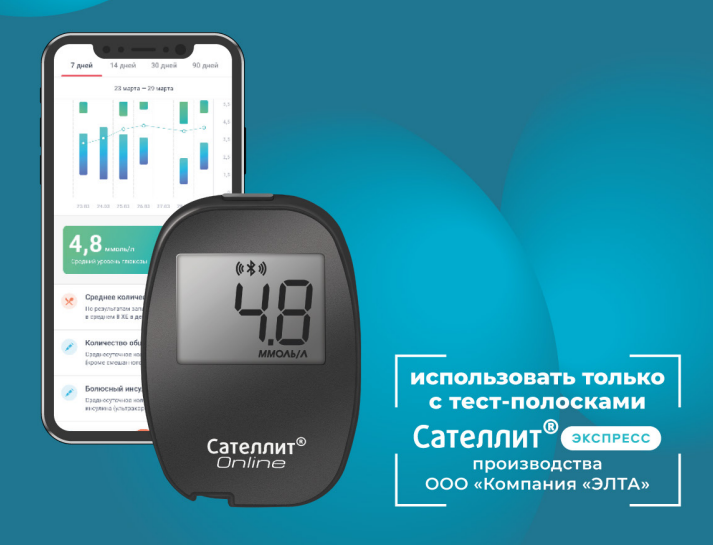

Система мониторинга уровня глюкозы в крови Глюкометр Сателлит<sup>®</sup> Online

# ИНСТРУКЦИЯ ПО ПРИМЕНЕНИЮ

Система мониторинга уровня глюкозы в крови Глюкометр Сателлит® Online

Благодарим вас за выбор Системы для мониторинга уровня глюкозы в крови Глюкометр Сателлит® Online. Мы ценим предоставленную возможность помочь вам контролировать сахарный диабет и надеемся, что вы останетесь довольны нашей продукцией под брендом Сателлит®

# **1** НАЗНАЧЕНИЕ

Система мониторинга уровня глюкозы в крови Глюкометр  $C$ ателлит<sup>®</sup> Online (далее — Система) предназначена для измерения уровня глюкозы в крови пациентами с сахарным диабетом или пациентами, находящимися в группе риска. Определение концентрации глюкозы в крови осуществляется в «ммоль/л» после прикосновения к капле крови краем тест-полоски\* Сателлит Экспресс для определения уровня глюкозы в крови (далее по тексту тест-полоски Сателлит Экспресс), подключенной к Глюкометру Сателлит Online. Глюкометр Сателлит Online предназначен для количественного измерения уровня глюкозы в цельной капиллярной крови, взятой из подушечки пальца, в диапазоне от 0,6 до 35 ммоль/л. Глюкометр Сателлит Online может применяться самостоятельно пациентами с сахарным диабетом или использоваться медицинскими работниками при недоступности лабораторных методов измерения и в ходе скрининга. Глюкометр Сателлит Online предназначен для диагностики IN VITRO. Система предназначена для использования лицами старше 1 месяца.

Примечание — \*Полоска электрохимическая однократного применения ПКГ-03 «САТЕЛЛИТ ЭКСПРЕСС», РУ № ФСР 2009/06498

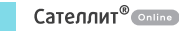

### *Примечание*

Глюкометр Сателлит Online не предназначен для определения уровня глюкозы в крови у животных, а также для измерения глюкозы в пробе крови, взятой из альтернативных мест.

### ВНИМАНИЕ!

Перед применением глюкометра необходимо в полном объёме ознакомиться с настоящей инструкцией, а также проконсультироваться с врачом по вопросам применения, противопоказаний к применению, индивидуальных целевых показаний. Самостоятельный контроль не является основанием для изменения дозировки лекарственных препаратов без консультации с врачом. Не вносите существенные изменения в схему лечения сахарного диабета

без рекомендаций врача.

Глюкометр Сателлит Online используется только с тест-полосками Сателлит Экспресс. Использование других тест-полосок приведёт к неверным показаниям.

Если результаты проведённого измерения уровня глюкозы в крови не соответствуют вашему самочувствию, и вы действовали согласно инструкции по применению, свяжитесь с лечащим врачом. При возникновении вопросов, связанных с работой Глюкометра Сателлит Online, **обратитесь на Горячую линию Службы заботы и сервиса** 8 800 250-17-50 (звонок по России бесплатный, 24/7).

# КОМПЛЕКТ ПОСТАВКИ **2**

Комплект поставки Системы включает:

- ✓ глюкометр Сателлит Online с элементом питания;
- ✓ тест-полоски Сателлит Экспресс (упаковка 25 шт.) в комплекте с кодовой полоской;
- ✓ ручку для прокалывания Сателлит с эксплуатационной документацией;
- ✓ футляр;
- ✓ контрольную полоску;
- ✓ инструкцию по применению;
- ✓ паспорт.

### ВНИМАНИЕ!

Комплект с тест-полосками Сателлит Экспресс включает этикетку с кодовой полоской, предназначенной для ввода в глюкометр номера серии тест-полосок. При отдельной поставке упаковка тест-полосок Сателлит Экспресс может включать 50 или 25 тест-полосок. При поставке Системы для мониторинга уровня глюкозы в крови Глюкометр Сателлит® Online НЕ ДЛЯ ПРОДАЖИ производитель оставляет за собой право не поставлять отдельные наименования, указанные в комплекте поставки.

За дополнительной информацией по приобретению продукции **обратитесь на Горячую линию Службы заботы и сервиса** 8 800 250-17-50 (звонок по России бесплатный, 24/7).

4

# ОГРАНИЧЕНИЯ К ПРИМЕНЕНИЮ **3**

Не рекомендуется использовать Глюкометр Сателлит Online в следующих случаях:

- ✘ определение глюкозы в сыворотке крови, а также в венозной крови и плазме;
- ✘ хранение пробы крови перед проведением анализа;
- ✘ проведение анализа при разведении или сгущении крови (при гематокритном числе менее 35 или более 55 %);
- ✘ проведение анализа у пациентов с тяжелыми инфекциями, со злокачественными опухолями, массивными отеками;
- ✘ проведение анализа после приема аскорбиновой кислоты более 1 грамма внутрь или внутривенно, что приводит к завышению показаний;
- ✘ для любого другого использования, кроме диагностики IN VITRO;
- ✘ проведение анализа у новорожденных;
- ✘ для диагностирования сахарного диабета;
- ✘ во время теста абсорбции ксилозы.

# УСЛОВИЯ ХРАНЕНИЯ И ИСПОЛЬЗОВАНИЯ **4**

Хранить глюкометр и тест-полоски к нему в сухом, проветриваемом, отапливаемом помещении при температуре от -20 до +30 °С, в местах защищенных от попадания прямых солнечных лучей. Применять глюкометр с тест-полосками в сухом, проветриваемом, отапливаемом помещении при температуре от +18 до +35 °С и влажности, не превышающей 80 %.

Если глюкометр и тест-полоски находились вне указанного диапазона температур эксплуатации, перед применением их необходимо выдержать при комнатной температуре в течение 30 минут.

После длительного хранения (более 3 месяцев), а также после замены элемента питания необходимо проверить глюкометр в соответствии с указаниями инструкции по применению.

### ВНИМАНИЕ! Перед применением тест-полосок убедитесь в отсутствии повреждений упаковки, что может послужить причиной неправильных показаний.

### ПРАВИЛА УХОДА ЗА ГЛЮКОМЕТРОМ **5**И ПРЕДУПРЕЖДЕНИЯ

### **Для индивидуального пользования**

Ваш Глюкометр Сателлит Online не требует специального обслуживания. Следите за тем, чтобы пыль, кровь, грязь или вода не попадали в разъём глюкометра. После применения храните глюкометр в футляре. Поверхность глюкометра можно протирать дезинфицирующими спиртосодержащими салфетками, влажной тканью в течении 1 минуты.

ПРЕДУПРЕЖДЕНИЕ! После использования и взаимодействия с кровью все части Системы могут являться источником инфицирования. Следуйте мерам предосторожности при обращении с ними и при их утилизации. Следите за чистотой ручки и глюкометра. Ланцеты предназначены для однократного применения.

### **Для медицинских работников**

ПРЕДУПРЕЖДЕНИЕ! При использовании одного глюкометра для измерения уровня глюкозы в крови у нескольких пациентов существует потенциальный риск инфицирования пациентов и медицинского персонала.

Соблюдайте правила гигиены и безопасности, действующие в вашем медицинском учреждении.

Дезинфицируйте поверхность глюкометра согласно правилам, действующим в вашем медицинском учреждении и по МУ 287-113 путем пятикратной обработки, каждая из которых состоит из двух протираний поверхности глюкометра салфеткой из бязи, смоченной 3 % раствором перекиси водорода с добавлением 0,5 % раствора моющего средства по ГОСТ 25644-96. Время выдержки после каждой обработки — 15 минут. Аккуратно протрите слегка увлажнённой тканевой салфеткой или ватной палочкой наружные поверхности глюкометра. Следите за тем, чтобы внутрь глюкометра не попала жидкость. Не опрыскивайте глюкометр и не погружайте его в дезинфицирующие растворы.

# **6 ЗНАКОМСТВО С СИСТЕМОЙ**

- **1.** Глюкометр Сателлит Online **5.** Ручка для прокалывания
- **2.** Тест-полоска Сателлит Экспресс **6.** Ланцет (не входит
- 
- **4.** Контрольная полоска **7.** Футляр
- 
- 
- **3.** Кодовая полоска в комплект поставки)
	-

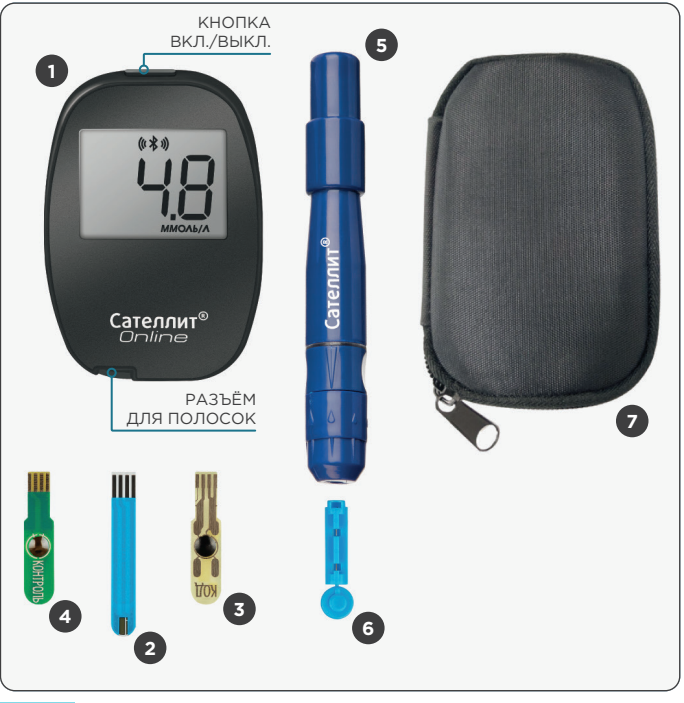

8

# ПРОВЕРКА ГЛЮКОМЕТРА С ПОМОЩЬЮ **7** КОНТРОЛЬНОЙ ПОЛОСКИ

Проверка Глюкометра Сателлит Online с помощью контрольной полоски позволяет убедиться, что глюкометр работает правильно. Проверять глюкометр контрольной полоской необходимо в следующих случаях:

- перед первым измерением;
- когда есть сомнения в правильности работы глюкометра;
- после замены батарейки;
- после длительного хранения (более 3 месяцев).

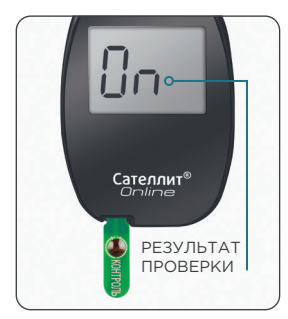

- **1. Возьмите из комплекта Системы Сателлит Online контрольную полоску и вставьте её в разъём выключенного глюкометра контактами вверх**. Дождитесь появления сообщения — прибор исправен.
- **2.** Удалите контрольную полоску из разъёма глюкометра.

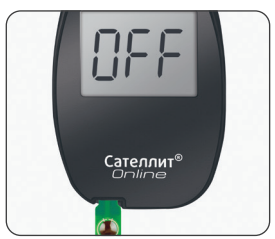

Если при проверке глюкометра с помощью контрольной полоски на экране появилось сообщение , прибор использовать нельзя. **Обратитесь на Горячую линию Службы заботы и сервиса** 8 800 250-17-50 (звонок по России бесплатный, 24/7).

# ВВЕДЕНИЕ КОДА ТЕСТ-ПОЛОСОК **8**

### ВНИМАНИЕ!

В случае использования тест-полосок других производителей ООО «Компания «ЭЛТА» не гарантирует совместимость и не несёт ответственность за некорректную работу Глюкометра Сателлит Online.

При первом использовании Глюкометра Сателлит Online или в начале использования каждой новой упаковки тест-полосок Сателлит Экспресс для проведения теста на уровень глюкозы в крови глюкометр необходимо закодировать.

Код на экране глюкометра должен совпадать с номером серии тест-полосок, указанным на их упаковке.

При первом включении глюкометра в памяти глюкометра отсутствует код, о чем свидетельствует индикация «- - -».

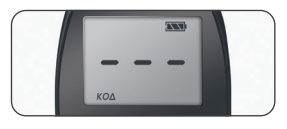

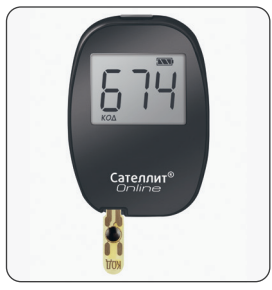

Сателлит<sup>®</sup>

10

### **Как закодировать глюкометр:**

- **1.** Вставьте в разъём кодовую полоску. Она идёт в комплекте с тест-полосками Сателлит Экспресс. На экране появится трёхзначный код, например, код 674, соответствующий номеру серии тест-полосок.
- **2.** Убедитесь, что код на экране глюкометра совпадает с номером серии на упаковке тест-полосок.
- **3.** Удалите кодовую полоску из разъёма глюкометра. Настройка глюкометра завершена.

**Вы готовы к проведению теста.**

### *Примечание*

Введённый код сохранится в памяти глюкометра и автоматически изменится после введения нового кода.

Не используйте глюкометр, если после введения кодовой полоски цифры на экране не совпадают с номером серии на упаковке тест-полосок. **Обратитесь на Горячую линию Службы заботы и сервиса** 8 800 250-17-50

(звонок по России бесплатный, 24/7).

### ОПРЕДЕЛЕНИЕ УРОВНЯ ГЛЮКОЗЫ **9** В КРОВИ

### ВНИМАНИЕ!

Проверьте производителя и срок годности тест-полосок, указанные на упаковках и этикетке. Использование тест-полосок других производителей, а также после окончания срока годности недопустимо и может привести к неверным показаниям.

Перед измерением вымойте руки с мылом и просушите их. При использовании спиртосодержащего тампона просушите подушечку пальца.

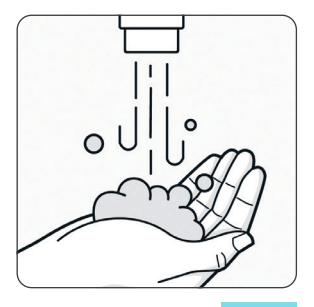

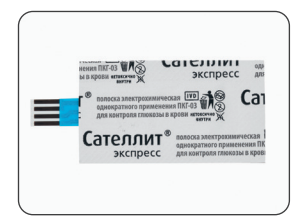

Отделите одну индивидуально упакованную тест-полоску Сателлит Экспресс. Надорвите края упаковки и удалите часть, закрывающую контакты.

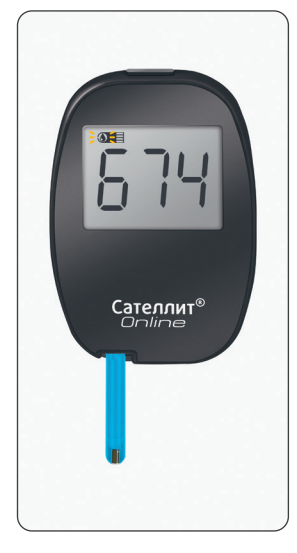

Вставьте тест-полоску контактами вверх до упора в разъём глюкометра. Снимите оставшуюся часть упаковки. На экране глюкометра появится трёхзначный код, например, код 674. Убедитесь, что код на экране глюкометра совпадает с номером серии на упаковке тест-полосок. Мигающий символ капли Э <del>П</del> означает, что глюкометр готов к тестированию.

Извлеките ручку из вашего комплекта Системы Сателлит Online.

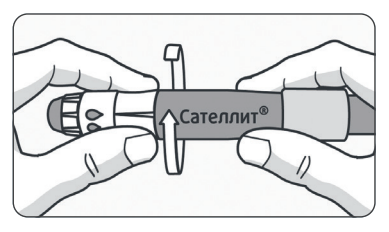

Удерживая ручку за углубление для пальцев, открутите наконечник.

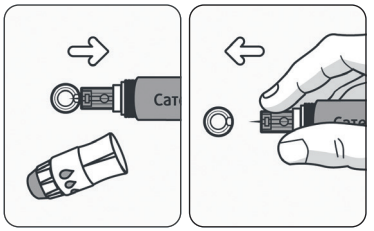

Вставьте ланцет в установочное отверстие ручки. Удалите защитный колпачок с ланцета, удерживая его пальцами. Сохраните колпачок для утилизации ланцета.

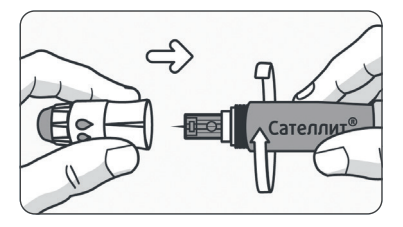

Закрутите наконечник.

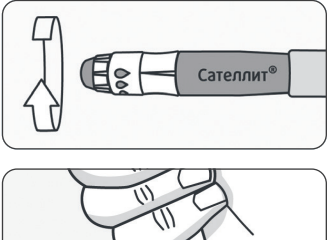

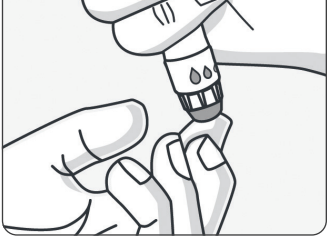

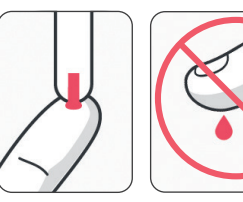

Установите глубину прокола с помощью поворотной части наконечника, совмещая размер капли со стрелкой на ручке.

Приставьте ручку к подушечке пальца и нажмите на кнопку. Проведите другой рукой по пальцу в направлении места прокола. Если капля крови образуется плохо, до прокола допустимо согреть и слегка помассировать подушечку пальца.

После получения капли крови незамедлительно **прикоснитесь** к ней краем тест-полоски.

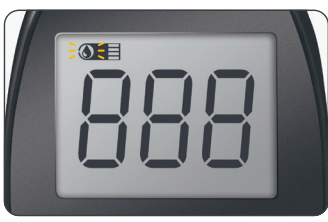

Удерживайте край тест-полоски в капле крови, при затекании крови символ прекратит мигать и прозвучит звуковой сигнал. Глюкометр начнёт отсчёт времени от 7 до 0

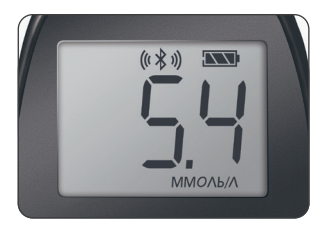

После чего на экране появится показание уровня глюкозы в крови.

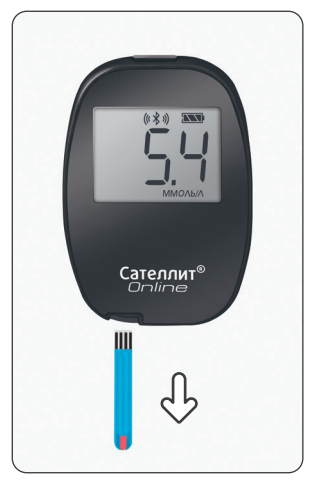

После проведения измерения извлеките тест-полоску, глюкометр выключится автоматически через 5 секунд. Код и показания сохраняются в памяти глюкометра. Извлеките использованную тест-полоску из разъёма глюкометра.

#### **Тестирование уровня глюкозы в крови завершено.**

#### **При самотестировании**

Наденьте защитный колпачок на использованный ланцет и утилизируйте.

#### **При профессиональном применении**

Дезинфицируйте и утилизируйте использованный ланцет согласно правилам, действующим в учреждении и в соответствии с действующими на момент утилизации, дезинфекции правил и требований, включая требования местных организаций и правила в данном регионе и МУ 287-113.

### ВНИМАНИЕ!

Самостоятельный контроль не является основанием для дозировки лекарственных препаратов без консультации с врачом. Глюкометр Сателлит Online используется только с тест-полосками Сателлит Экспресс. Применение тест-полосок Сателлит Экспресс после окончания срока годности недопустимо и может привести к неверным показаниям.

Если результаты проведённого измерения уровня глюкозы в крови не соответствуют вашему самочувствию, и вы действовали согласно инструкции по применению, свяжитесь с лечащим врачом. При возникновении вопросов, связанных с работой Глюкометра Сателлит Online, **обратитесь на Горячую линию Службы заботы и сервиса** 8 800 250-17-50 (звонок по России бесплатный,  $24/7$ ).

### СООБЩЕНИЯ ОБ ОШИБКАХ **10** И УСТРАНЕНИЕ НЕИСПРАВНОСТЕЙ

При эксплуатации глюкометра могут отображаться различные сообщения об ошибках.

Если показания глюкометра кажутся вам неправильными (слишком высокими или слишком низкими), проведите проверку глюкометра с помощью контрольной полоски (см. стр. 9).

При возникновении вопросов, связанных с работой Глюкометра Сателлит Online, **обратитесь на Горячую линию Службы заботы и сервиса** 8 800 250-17-50 (звонок по России бесплатный, 24/7).

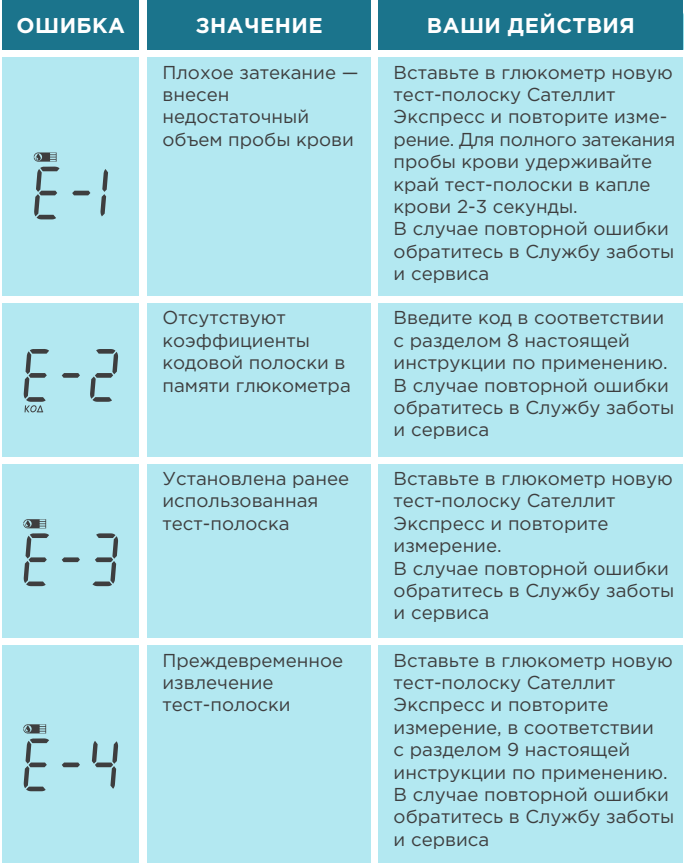

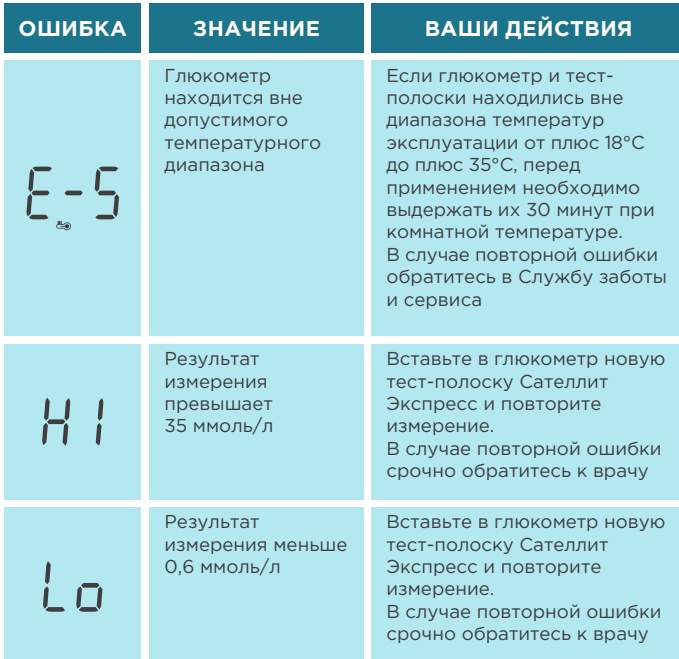

В случае повторной индикации сообщений об ошибках, **обратитесь на Горячую линию Службы заботы и сервиса** 8 800 250-17-50 (звонок по России бесплатный, 24/7).

Возможные сбои работы глюкометра, причины и способы устранения:

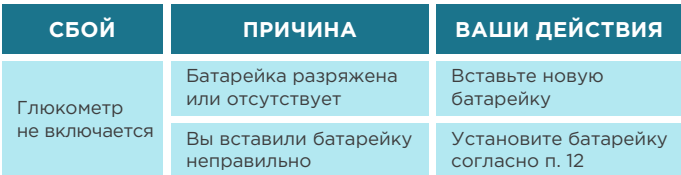

### **Дополнительные сообщения экрана**

В процессе работы с Глюкометром Сателлит Online на экране возможно появление сообщений, приведенных ниже.

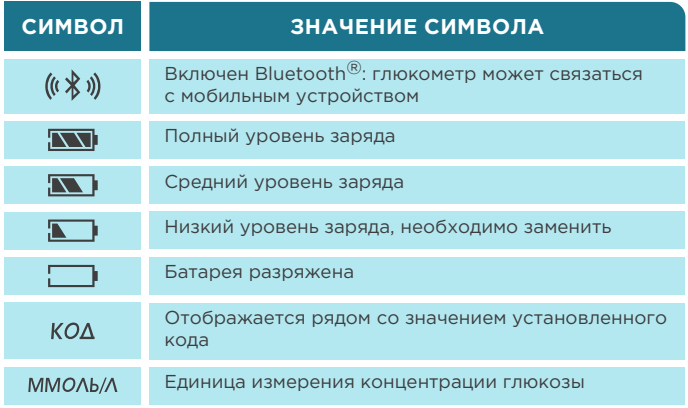

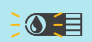

Установлена тест-полоска. Глюкометр готов к проведению измерения. Поднесите к капле крови тест-полоску при мигающей капле на экране

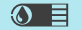

Тест-полоска втянула каплю крови

# **ID ПРОСМОТР ПОКАЗАНИЙ**

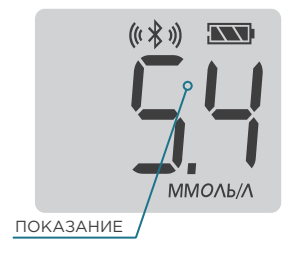

Включите глюкометр нажатием кнопки включения. Следующее короткое нажатие на кнопку глюкометра выводит на экран результат последнего измерения. Дальнейшие короткие нажатия на кнопку позволяют пролистывать память глюкометра и посмотреть до 900 последних измерений.

Для выхода необходимо подождать 5 секунд, не предпринимая каких-либо действий, глюкометр выключится автоматически.

# ЗАМЕНА ЭЛЕМЕНТА ПИТАНИЯ **12**

В глюкометре использован литиевый элемент питания CR2032.

ВНИМАНИЕ! Если на экране глюкометра появился непрерывно мигающий символ **N**, то элемент питания разряжен и его необходимо заменить в ближайшее время. При этом глюкометр можно использовать — при полном разряде батарейки глюкометр не включится.

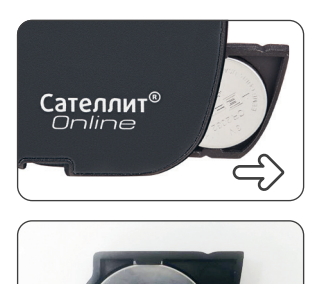

Извлеките из глюкометра держатель батарейки вместе с элементом питания.

Извлеките элемент питания из держателя. Установите новый элемент питания, соблюдая полярность. Зафиксируйте его в держателе нажатием пальца.

Установите держатель с батарейкой в глюкометр и закройте отсек питания. Проверьте глюкометр с помощью контрольной полоски (см. стр. 9).

ПРЕДУПРЕЖДЕНИЕ! Запрещается оставлять батарейки там, где их могут обнаружить дети. Содержимое литиевых батареек ядовито.

В случае проглатывания незамедлительно обратитесь за скорой медицинской помощью.

Утилизируйте батарейки в соответствии с требованиями местного экологического законодательства.

## **13 ОСНОВНЫЕ ТЕХНИЧЕСКИЕ** ХАРАКТЕРИСТИКИ ГЛЮКОМЕТРА

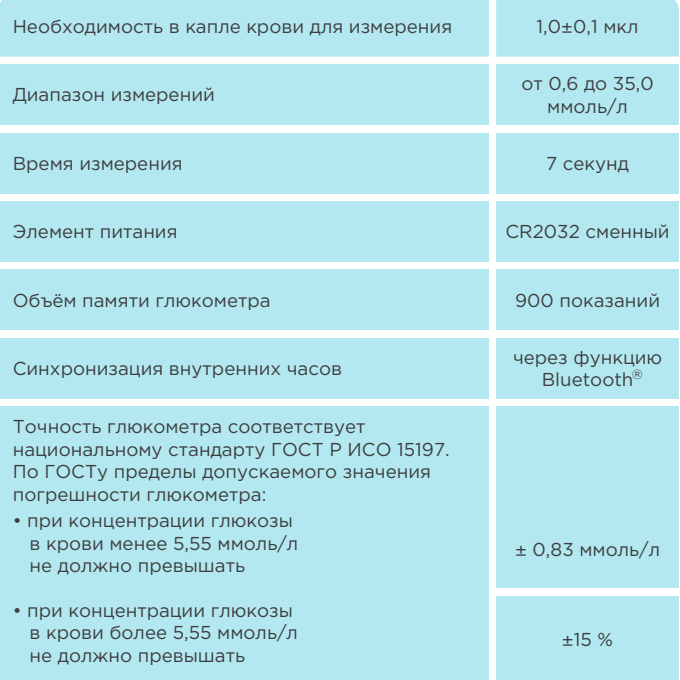

# ПОДРОБНАЯ ИНФОРМАЦИЯ О ТОЧНОСТИ **14**

Показания Глюкометра Сателлит Online считаются точными, если они отличаются от результата, полученного на эталонном лабораторном анализаторе из цельной капиллярной крови (из пальца) в пределах ± 15 % для результатов более 5,5 ммоль/л или ± 0,83 ммоль/л для результатов менее 5,5 ммоль/л. Например, для концентрации глюкозы в крови 6,0 ммоль/л

на лабораторном анализаторе допустимые пределы показаний Глюкометра Сателлит Online от 5,1 до 6,9 ммоль/л.

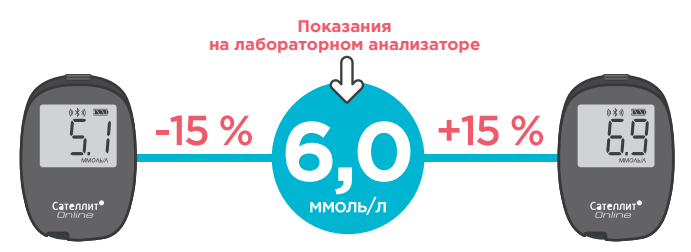

Показания глюкозы в цельной капиллярной крови отличаются от показаний гликированного гемоглобина (НbА1с), поскольку гликированный гемоглобин это интегральный биохимический показатель крови, отражающий среднее содержание глюкозы за 3-4 месяца, а не её текущее значение.

### *Примечание*

Не рекомендуется сравнивать показания Глюкометра Сателлит Online с другими глюкометрами из-за возможной разницы в калибровке (настройке) и допустимой погрешности глюкометров.

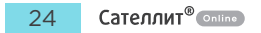

# СВЕДЕНИЯ О ПРИЕМКЕ **15**

Все сведения о приёмке Глюкометра Сателлит Online приведены в паспорте на Систему.

Все сведения о приёмке тест-полосок Сателлит Экспресс приведены в этикетке.

# ГАРАНТИЙНЫЕ ОБЯЗАТЕЛЬСТВА **16**

- ✓ Гарантийный срок эксплуатации глюкометра 5 лет.
- ✓ На Глюкометр Сателлит Online действует бессрочное гарантийное обслуживание. Это значит, что даже после истечения гарантийного срока эксплуатации неисправности, произошедшие по вине производителя или самого пользователя, устраняются производителем бесплатно, путём замены глюкометра.
- ✓ Гарантийные обязательства на тест-полоски распространяются на срок годности, указанный на их упаковке.
- ✓ На элементы питания Глюкометра Сателлит Online гарантийный срок эксплуатации не распространяется.
- ✓ Гарантийный срок эксплуатации Ручки для прокалывания Сателлит – 1 год со дня ввода в эксплуатацию.
- ✓ Точность измерений гарантируется производителем только при использовании тест-полосок Сателлит Экспресс.

В случае любой неисправности вашего Глюкометра Сателлит Online обратитесь **на Горячую линию Службы заботы и сервиса** 8 800 250-17-50 (звонок по России бесплатный, 24/7).

# ПРАВИЛА УТИЛИЗАЦИИ **17**

- **1.** Утилизация отходов в процессе производства осуществляется на договорной основе с фирмой, имеющей соответствующую лицензию.
- **2.** Предметы из комплекта поставки после контакта с кровью являются источником инфицирования и фактором загрязнения окружающей среды, поэтому должны утилизироваться после дезинфекции в соответствии с требованиями законодательства. Батарейки требуется утилизировать в соответствии с требованиями местных органов самоуправления. За более подробной информацией о регулирующих требованиях по утилизации и вторичной переработке в вашем регионе обращайтесь в компетентные органы местного самоуправления.
- **3.** В медицинских учреждениях утилизация предметов из комплекта поставки осуществляется согласно правилам, действующим в учреждении в соответствии с СанПиН 2.1.3684-21:
	- неиспользованные предметы из комплекта поставки после окончания срока годности подлежат утилизации как отходы класса А;
	- использованные предметы из комплекта поставки подлежат утилизации как отходы класса Б.

Обратитесь к медицинскому работнику или в компетентные органы местного самоуправления за инструкциями по утилизации медицинских отходов.

# РУКОВОДСТВО МОБИЛЬНОГО ПРИЛОЖЕНИЯ

Если вы впервые используете Систему Сателлит Online, мы рекомендуем вначале настроить приложение «Сателлит Online». Глюкометр быстро и легко синхронизируется в ходе настройки приложения во время первого запуска. Убедитесь, что ваше мобильное устройство совместимо с мобильным приложением «Сателлит Online» и Глюкометром Сателлит Online.

### *Примечание*

Если ваше мобильное устройство не соответствует требованиям совместимости мобильного устройства с мобильным приложением «Сателлит Online», то производитель не может гарантировать полную функциональную работоспособность, так как использование мобильного устройства еще не было подтверждено, даже если синхронизация прошла успешно.

Пожалуйста, посетите сайт **www.eltaltd.ru**, чтобы увидеть полную инструкцию по применению мобильного приложения «Сателлит Online».

# ПОДКЛЮЧЕНИЕ И СИНХРОНИЗАЦИЯ **18**ГЛЮКОМЕТРА С МОБИЛЬНЫМ ПРИЛОЖЕНИЕМ

**1.** Необходимо скачать и установить мобильное приложение «Сателлит Online» из GooglePlay или AppStore®.

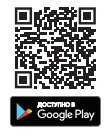

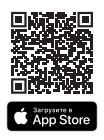

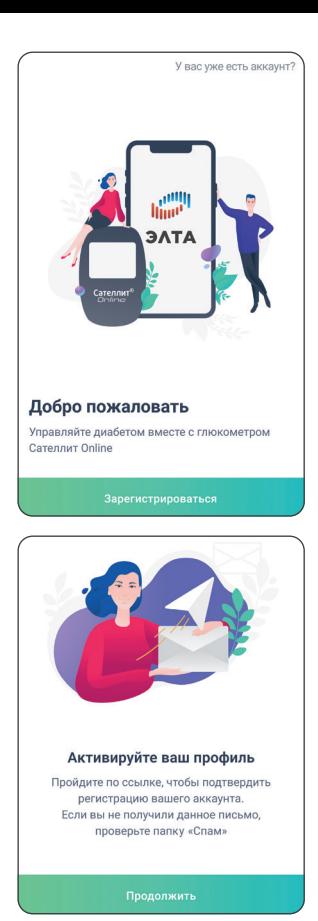

**2.** Запустите приложение на мобильном устройстве и пройдите регистрацию, создав аккаунт пользователя системой «Сателлит Online».

Для этого необходимо ввести email и пароль, подтвердив данные, перейдя по ссылке из письма, отправленного на указанный email.

**3.** Для передачи данных из глюкометра в мобильное приложение по Bluetooth® необходимо осуществить подключение глюкометра. Если на мобильном устройстве не включена передача данных по Bluetooth®, то мобильное приложение предложит разрешить передачу данных по Bluetooth $^{\circledR}$ .

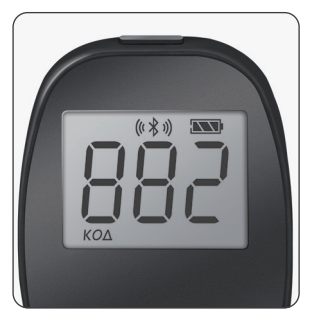

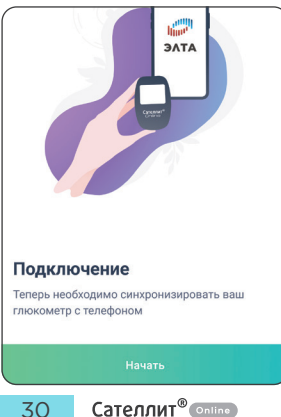

**4.** Убедитесь, что на глюкометре включена функция передачи данных по Bluetooth® — на индикаторе отображается символ (« \* »). Для включения функции передачи по Bluetooth® на глюкометре необходимо нажать и удерживать кнопку в течение 3 секунд, на экране отобразится символ.

Далее, следуя рекомендациям мобильного приложения, выбрать «Начать».

Для подключения глюкометра к мобильному приложению необходимо отсканировать DMC-код (Data Matrix код) на обратной стороне глюкометра или ввести ПИН-код глюкометра.

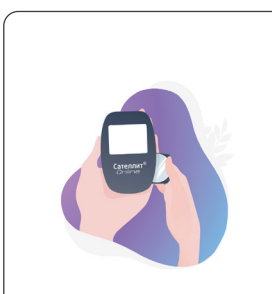

#### Как подключить?  $\mathscr O$

На несколько секунд извлеките из глюкометра держатель с батарейкой и установите обратно. Глюкометр отобразит ПИН-код, необходимый для подключения устройства.

**5.** Для ввода ПИН-код необходимо извлечь батарейку из глюкометра и установить её обратно, на экране отобразится трёхзначный ПИН-код, который необходимо запомнить для последующего подключения глюкометра. После этого в мобильном приложении необходимо выбрать «Начать».

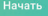

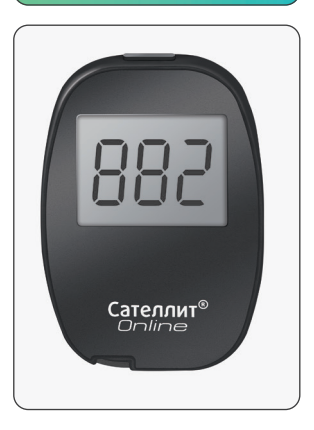

**6.** Глюкометр Сателлит Online с отображаемым ПИН-кодом «882».

### Устройство найдено Отлично! Теперь вы можете продолжить ПРОЦЕСС ПОЛКЛЮЧЕНИЯ SatelliteOnlineAAOOO1 Подключить глюкометр Устройство найдено  $\times$ Чтобы продолжить, введите ПИН-код, который отобразился на экране глюкометра (i) Подключаемое устройство Название Полключить  $\overline{\mathbf{3}}$  $\mathbf{1}$  $\mathcal{P}$ 5  $\boldsymbol{\Lambda}$ 6  $\overline{7}$  $\mathsf{R}$  $\mathsf{Q}$  $\sqrt{x}$  $\Omega$  $\rightarrow$

**7.** Далее необходимо выбрать Глюкометр SatelliteOnline, отображаемый в списке найденных устройств и нажать «Подключить глюкометр».

**8.** Далее необходимо нажать на поле ввода ПИН-кода, который ранее отобразился на подключаемом глюкометре.

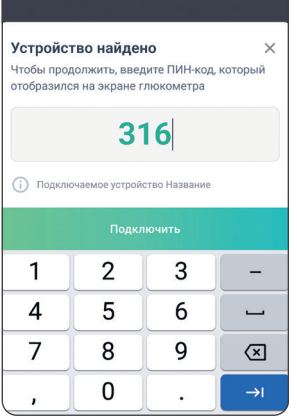

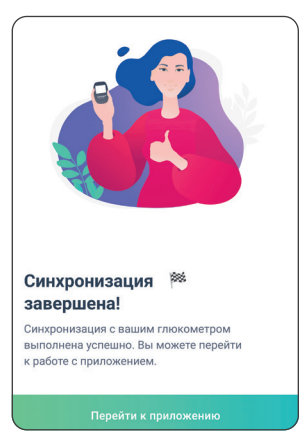

**9.** После ввода ПИН-кода необходимо выбрать «Подключить».

**10.** В случае успешного подключения приложение сообщит, что синхронизация успешно завершена. Для начала работы с приложением «Сателлит Online» необходимо выбрать «Перейти к приложению».

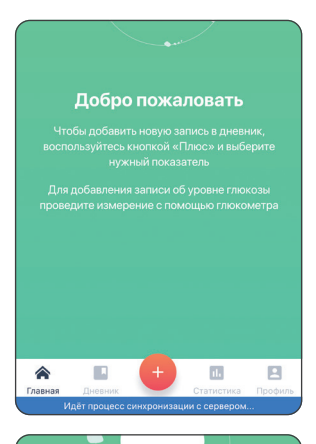

**11.** После подключения глюкометра дальнейшая синхронизация глюкометра с мобильным приложением «Сателлит Online» будет происходить автоматически при запуске мобильного приложения, для этого глюкометр и смартфон должны находиться в радиусе действия технологии передачи по Bluetooth®. Информация о начале синхронизации глюкометра и мобильного приложения отображается в нижней части экрана.

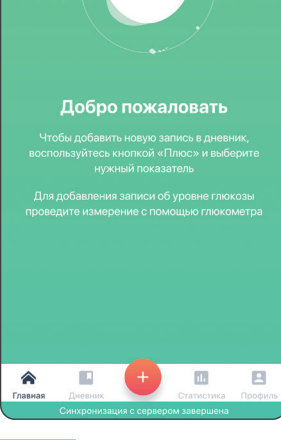

**12.** Информация о завершении синхронизации отображается внизу экрана.

34

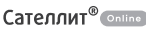

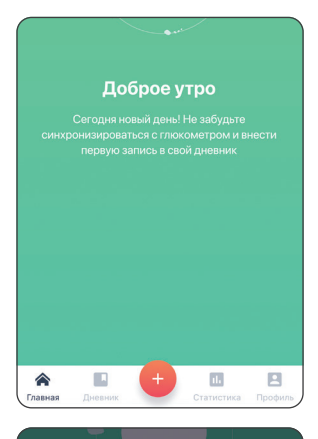

**13.** Синхронизацию глюкометра и мобильного приложения можно выполнить вручную, для этого необходимо нажать на красную кнопку «Плюс».

- Что бы вы хотели записать? × Хлебные единицы Инсулин Медикаменты Bec Ŕ Активность Су Синхронизация с устройством
- **14.** Далее необходимо выбрать «Синхронизация с устройством».

После успешной синхронизации последние измеренные значения глюкометра отобразятся в дневнике измерений.

### *Примечание*

С одним и тем же мобильным устройством может быть соединено несколько Глюкометров Сателлит Online. Например, один глюкометр может находиться дома, а другой – на работе. Повторите процедуру соединения с вашим мобильным устройством для каждого глюкометра согласно инструкции, приведённой выше. Мобильное приложение запомнит каждый когда-либо подключенный глюкометр, но будет выполнять синхронизацию только с одним глюкометром, указанным в приложении как «Основное устройство». При желании выполнить синхронизацию с другим глюкометром, сделайте его «Основным устройством» в мобильном приложении «Сателлит Online». Проверить, какой глюкометр является основным устройством, и изменить настройки можно в мобильном приложении «Сателлит Online».

Как сделать глюкометр Основным устройством:

- **1.** В приложении «Сателлит Online» зайдите в «Профиль»
- **2.** В разделе Дополнительные функции нажмите «Мои устройства»
- **3.** Чтобы синхронизировать глюкометр и мобильное приложение, сделайте глюкометр «Основным устройством» в разделе «Мои устройства».

### СОДЕРЖАНИЕ

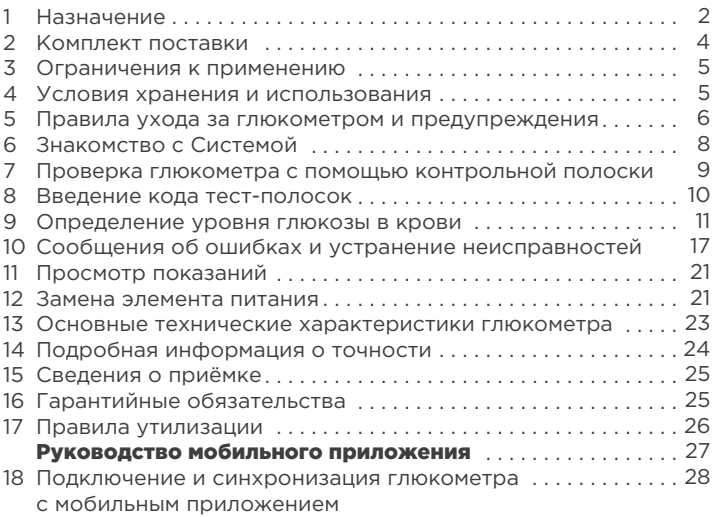

### ДЛЯ ЗАМЕТОК

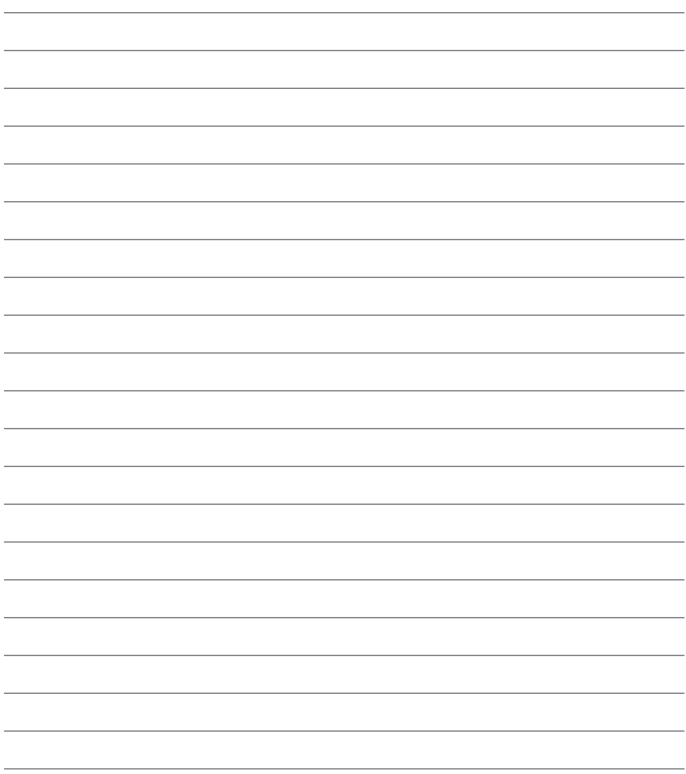

Система мониторинга уровня глюкозы в крови Глюкометр Сателлит<sup>®</sup> Online

TV 26 60 12-001-78939528-2021

РУ № МИ-RUBYKZ-000028 от 09.12.2022 г.

Производитель: ООО «Компания «ЭЛТА» диабетподконтролем.pd. mail@eltaltd.ru Юридический адрес: Россия, 124460, г. Москва, вн. тер. г. муниципальный округ Силино. г. Зеленоград, ул. Конструктора Гуськова, д. 3, стр. 4 Место производства: Россия, 124460, Москва, г. Зеленоград, ул. Конструктора Гуськова, л. 3. стр. 4 Почтовый адрес: Россия, 124365, Москва, г. Зеленоград, а/я 5

Сделано в РФ

Сателлит® - зарегистрированный товарный знак. Opline

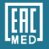

#### Служба заботы и сервиса 24/7:

Россия 8 800 250-17-50 (бесплатно) Казахстан 8 800 080-80-08 (бесплатно) Кыргызстан 0 800 111-81-81 (бесплатно) Узбекистан +998 71 200-30-20 (тарифицируется) Беларусь +375 29 155-00-75 (тарифицируется)

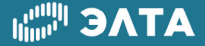